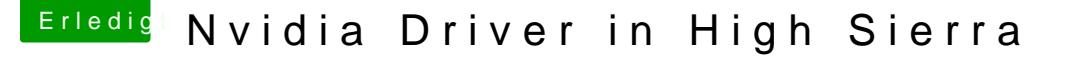

Beitrag von al6042 vom 4. Oktober 2017, 08:07

Do yourself a favor: Do not open another thread with the same question/problem.

If you have new information or another question to the same issue, just use which appears at the lower-right corner of your latest post.

In regards to your question:

Just download the driver with the Update-Tool, but install it manually, sinc known popup message, which blocks the automatic install with the Update-To If you install the driver manually, you will see the popup message, use finish the installation.

If all the necessary settings are done, like

- using a correct SMBIOS,
- using additional kexts (NvidiaGraphicsFixup),
- activate the "NvidiaWeb" in Clover, etc.

you should be able to reboot with working nvidia drivers.